Technology Transfer Centers Funded by Substance Abuse and Mental Health Services Administration

## **TTC Website Administrator Tip Sheet #1:**

**Selecting & Adding Header Images** 

**1.** Adding a "Header Images" and "Center Homepage Sliders" can help draw attention to your work!

- **2.** Typically speaking for the web, the larger the image size is at upload the better. We let Drupal's image styles resize and optimize as needed. Smaller images are typically going to be "upsized" and will come out pixelated depending on exactly how much resizing is required.
- **3.** Images should be, at a minimum, the dimensions outlined on the following pages. Images that are bigger will crop properly to the new size. Images that are smaller by either measurement will upsize and pixelate.
- **4.** For Sliders, Header Images and Tiles **we recommend using images or photos not illustrations with text** - to ensure images are not awkwardly cropped and display appropriately across the site.
- **5.** Your NCO is happy to obtain images for your use on the website from iStockphoto.com! Simply search their library of images, select the one you want to use, and send the image number to your NCO via Zendesk or email.

## **Center Homepage Slides = 1000 x 275**

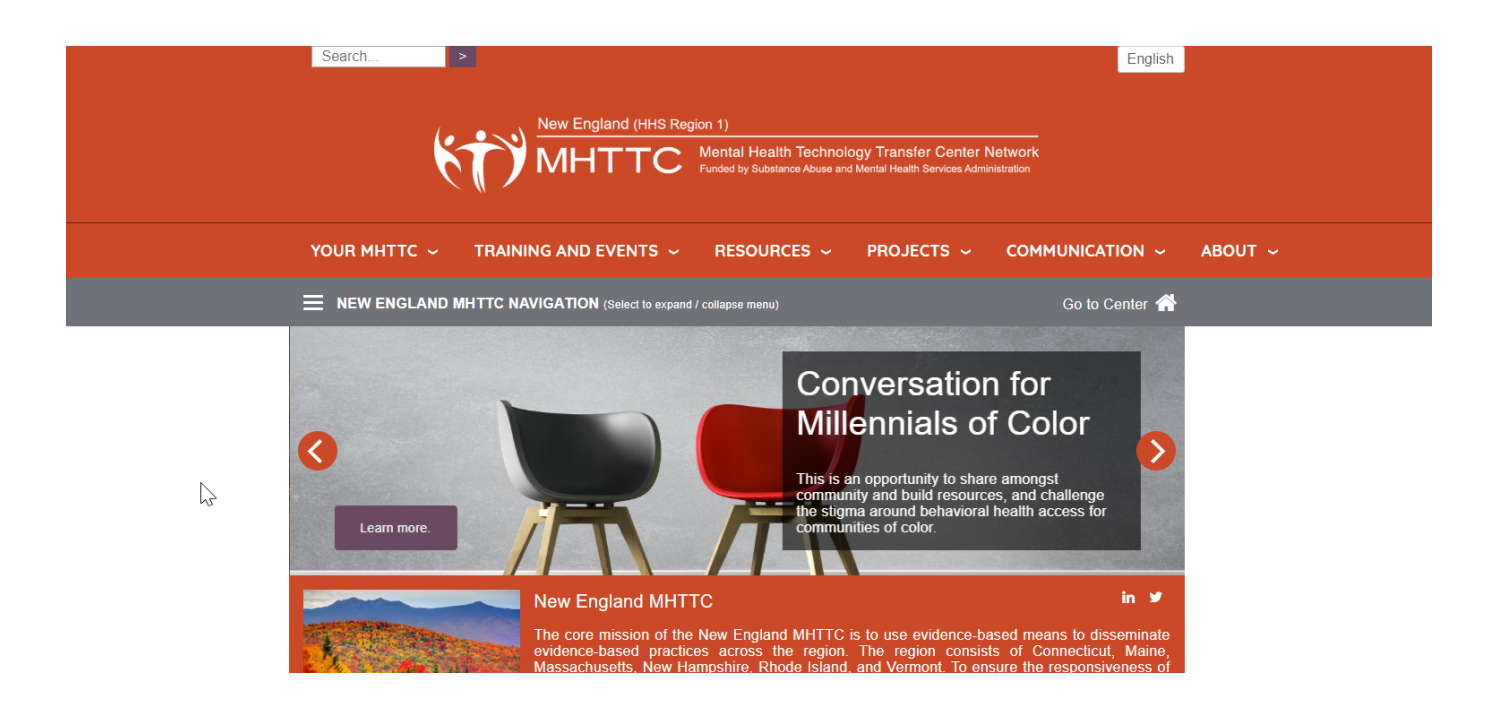

**Center Homepage "News" Tiles = Cuts to 300 x 300, Centered**

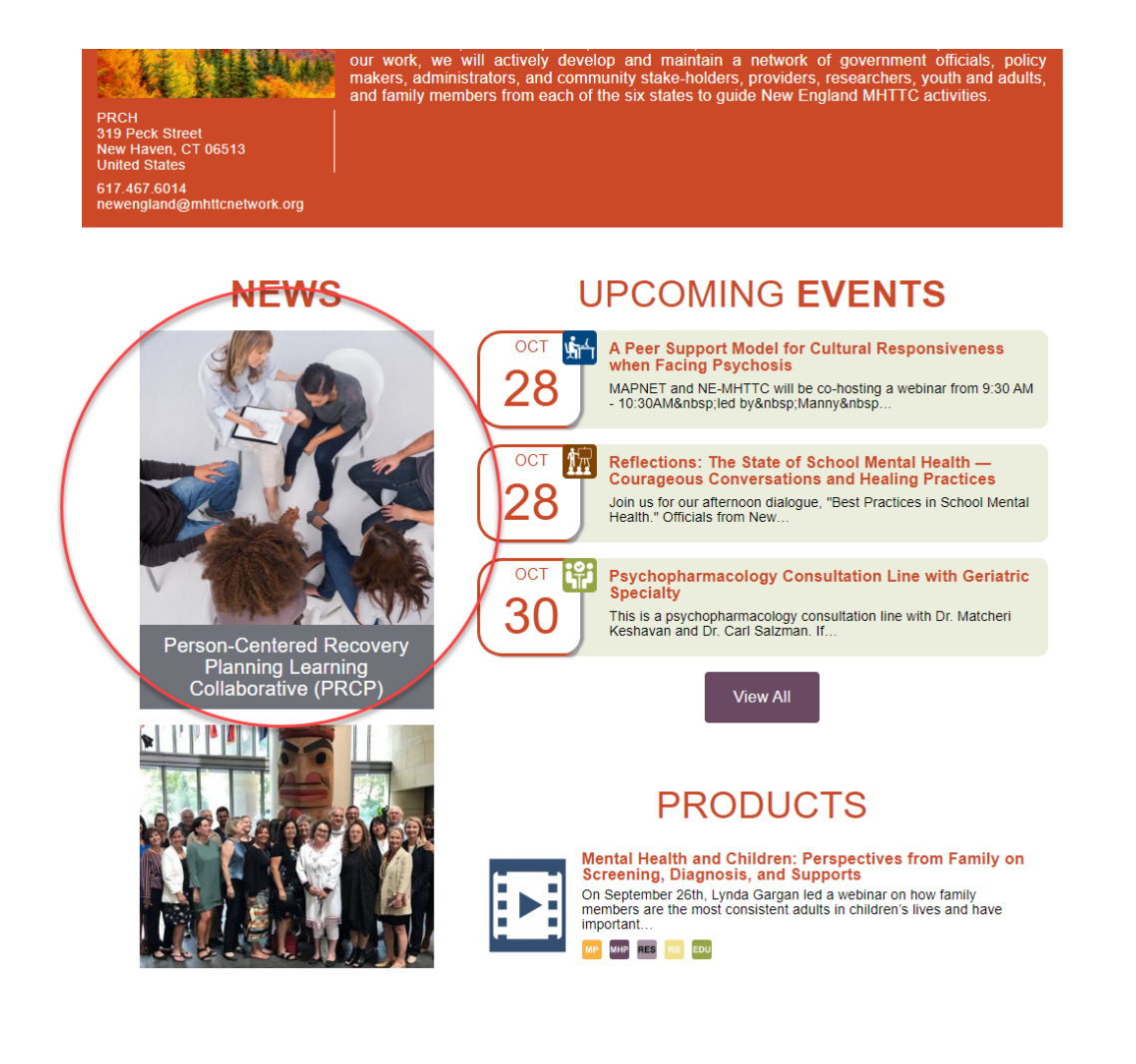

**Main "News from Network" Tile: Cuts to 300 x 300, Centered**

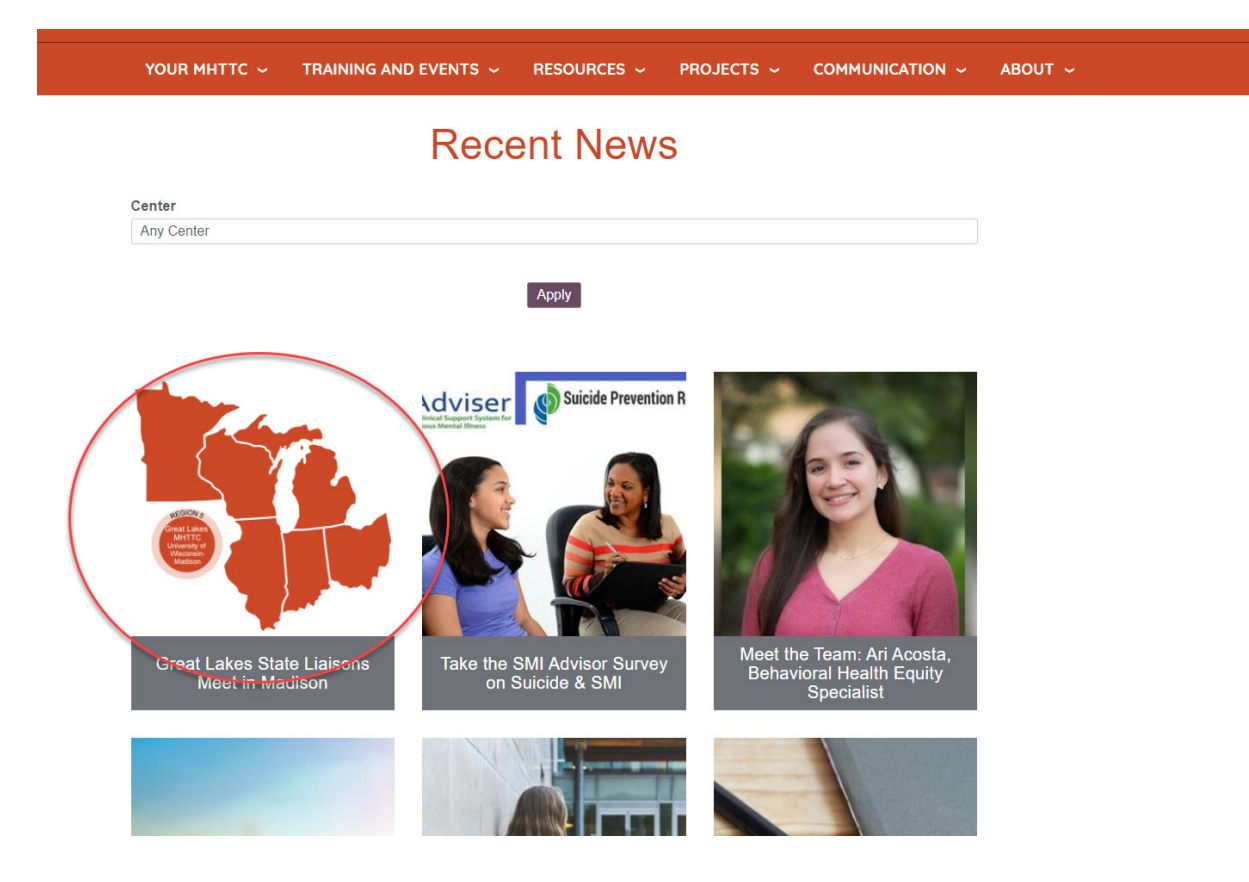

**News, Events, & Products "Header" Tile: Cuts to 595 x 350, Centered**

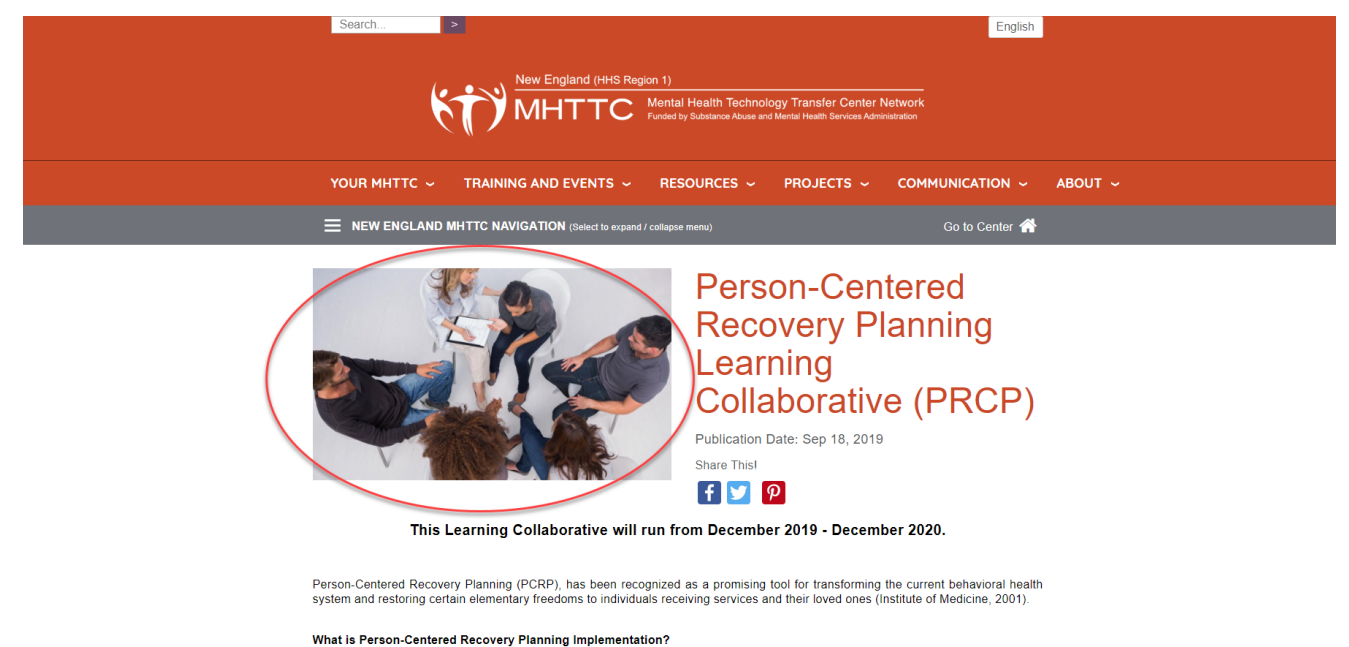

The learning collaborative is designed to promote mental health system transformation by helping organizations develop practices that support and expect recovery, and by promoting the voices of people with lived experience

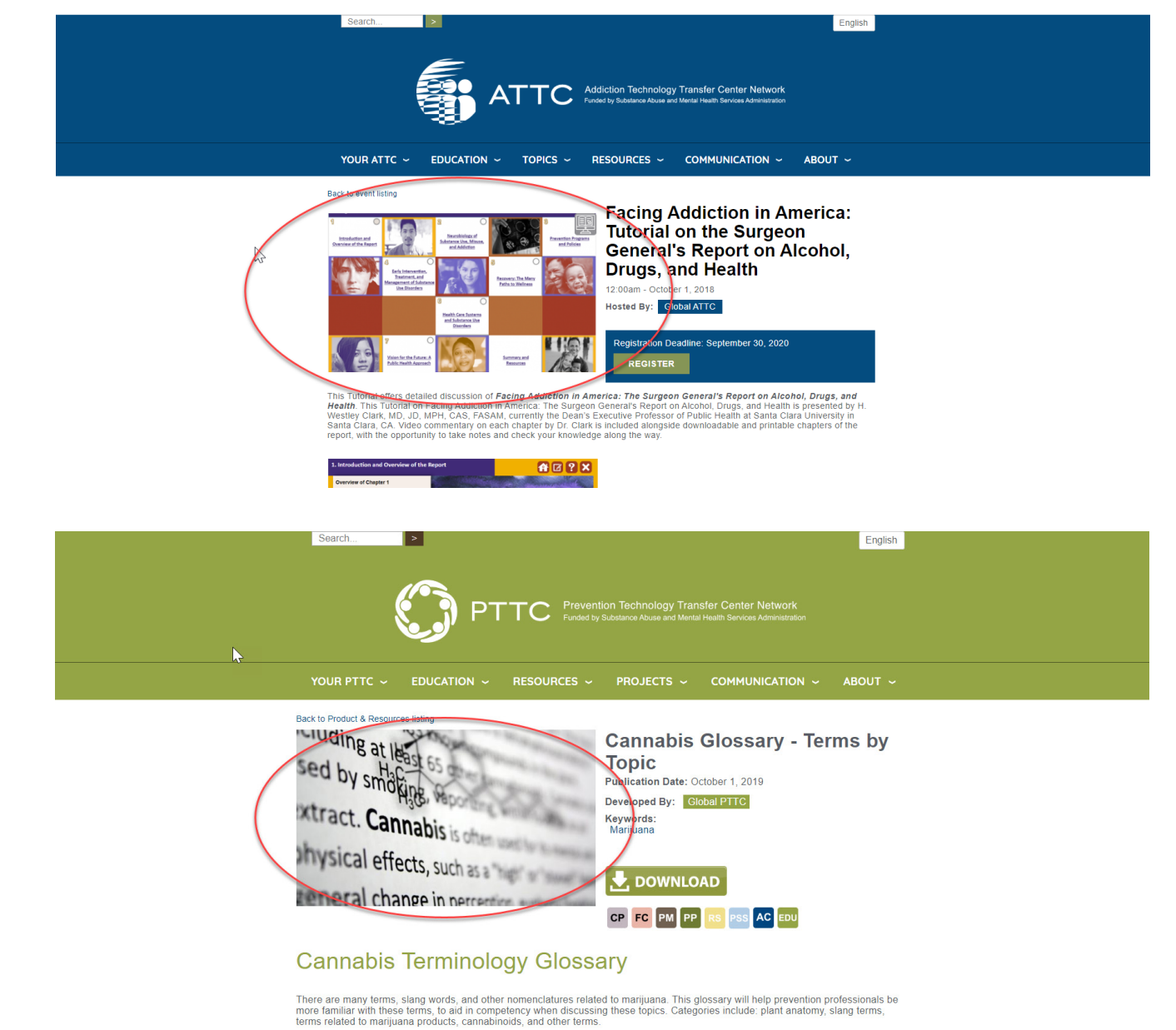

Use: Reference guide for prevention providers to familiarize themselves with the many terms related to marijuana.

## **What's New Tile on Main Homepage = Cuts to 300 x 300, Centered**

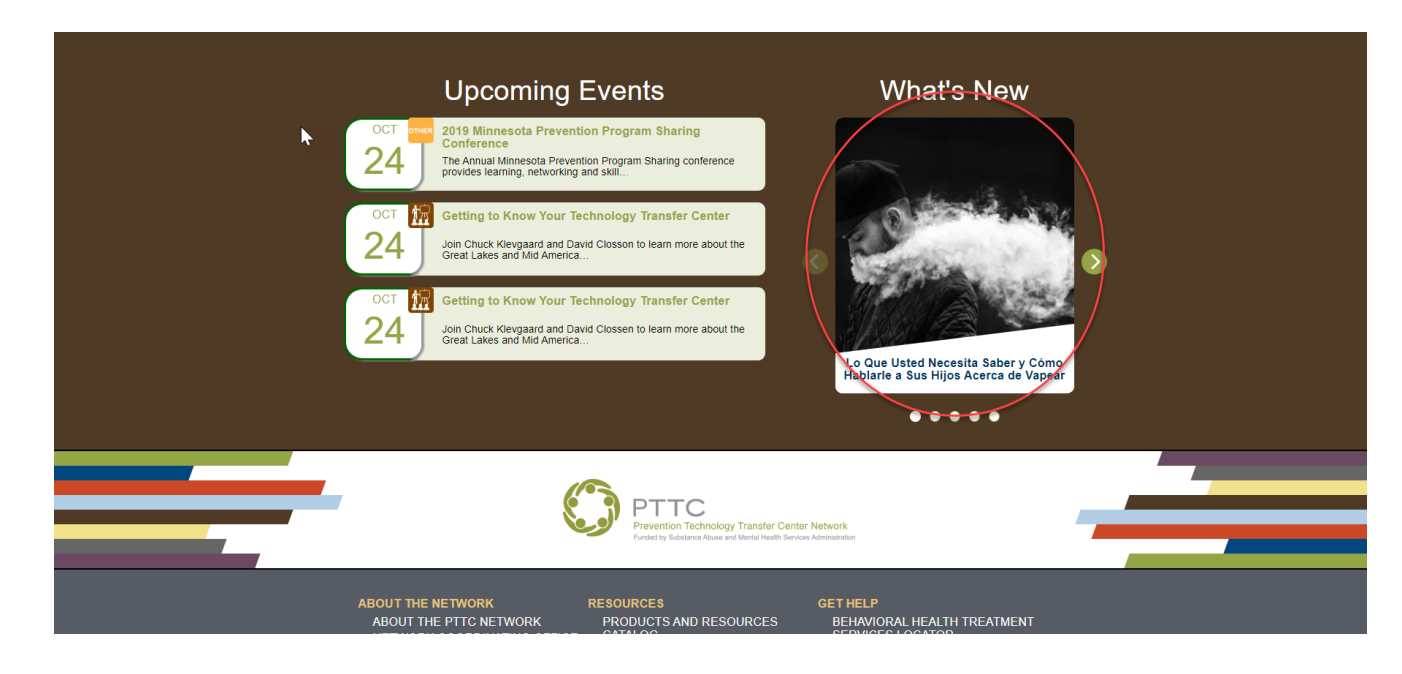

## **Staff Listing Tiles = Focal Image, Cuts to 400 x 300**

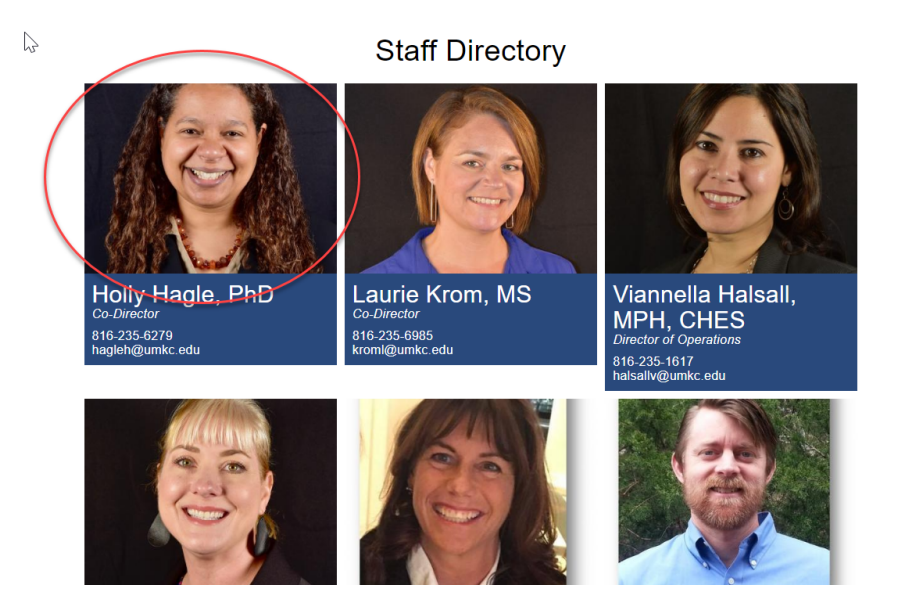